Editor's notes for DS19 manual:

This manual was originally published in a form which folded open to reveal two separate volumes, in landscape layout, one above the other. The lower (nearer the reader) was 'Text', the upper was 'Illustrations'. This is, so far as I know, impractical to do on a computer screen, and even if it were possible, the text would be unreadably small.

Instead, I've set up a 'link' for every mention of a Drawing in the text. The drawings are called Plates, abbreviated Pl., sometimes with an additional reference to a 'fig' number. These are the separately numbered 'figures' sometimes to be found on one 'plate'.

Basically, if you cause your mouse, or other pointing system to pass over the text you should see it extend a finger when it comes across one of these links. If you click while its finger is out thus the text will be replaced on the screen by the Plate whose reference you've picked up, or sometimes to a specified figure within the plate. You can then, using the 'back' and 'forth' arrows at the top of the screen, toggle between the text you were reading and the illustration you've called up.

I hope this will be helpful. I've undoubtedly missed some. If you spot such errors it would be kind if you could e-mail me , and I'll try and arrage for any later editions to be updated.

I've also made an index in the 'Bookmark' column. You can reveal and use this by clicking on the 'Show/Hide Navigation Pane' icon at the top of the screen, or on the double-arrow gizmo near the bottom left of the screen. You'll then see an index, some of it nested. If you click on one of these Bookmarks you will be taken directly to the section named in the Bookmark.

In the interests of clarity and economy of space I've occasionally shortened the names Citroën gave to the sections, but generally I've tried to remain faihful to the slightly idiosyncratic original.

Likewise with the order. The logic of the division into sections is, let's say, an acquired taste! But with luck using a combination of the Bookmarks and the Contents List (which is itself Bookmarked) you should eventually find what you are looking for. There is also an index of the Illustrations. The contents list and the Index of Illustrations are both in the form of text, so will search ('Find' in the Edit menu). Half of the main text is also scanned and reformatted as text, so will respond to a search. The task took almost an hour per page, which is why I didn't go on and finish it! If one day I find myself stranded in a very boring place maybe I'll continue... Or if one of you has an employee they wish to punish... Apart from the benefit of searchability, converting the pages of text into computer ASCII text reduces their size by a factor of 20. The whole text part of the manual would amount to less than 1 MB, easily passed around as an attachment, if it were all done in this way. (The Drawings would be extra!)

The drawings are scanned at 300 dots per inch, so should print fine on A4 or 8.5" x 11" US letter paper (as should the text). Some of the drawings are works of art. [Pl. 30](#page-1-0) is a particular favourite! If you'd like to see it now pass your mouse pointer over the 'Pl. 30' text above, and it should change in appearance. Click it and you'll be taken to the drawing. Press the 'back' arrow to return to this page.

One way and another, this was a lot of work. Please use it and enjoy it!

Best regards, T.

Tony Jackson (tonyjackson@zetnet.co.uk)

DS 173-3

## **INSPECTION FOR LEAKS**

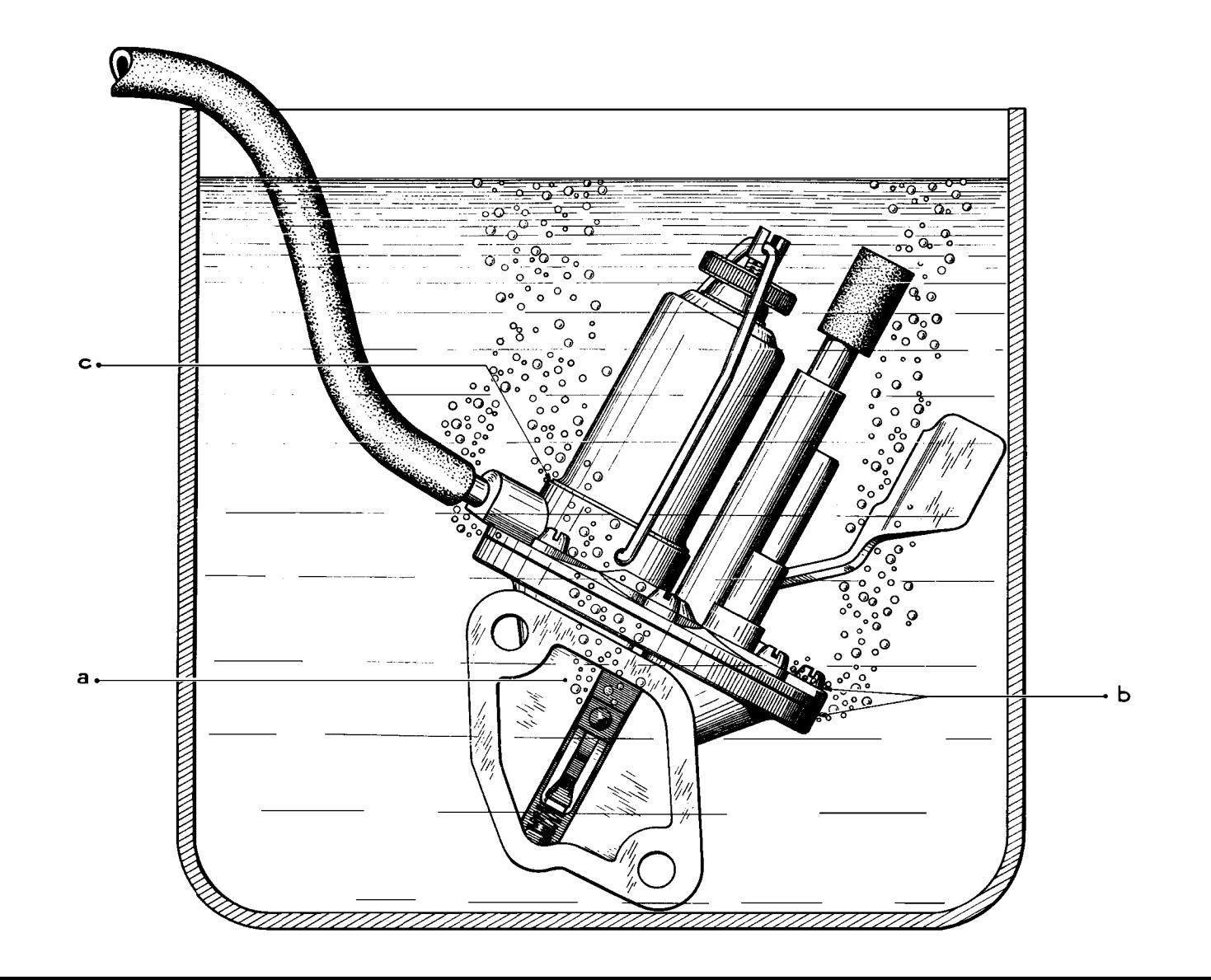